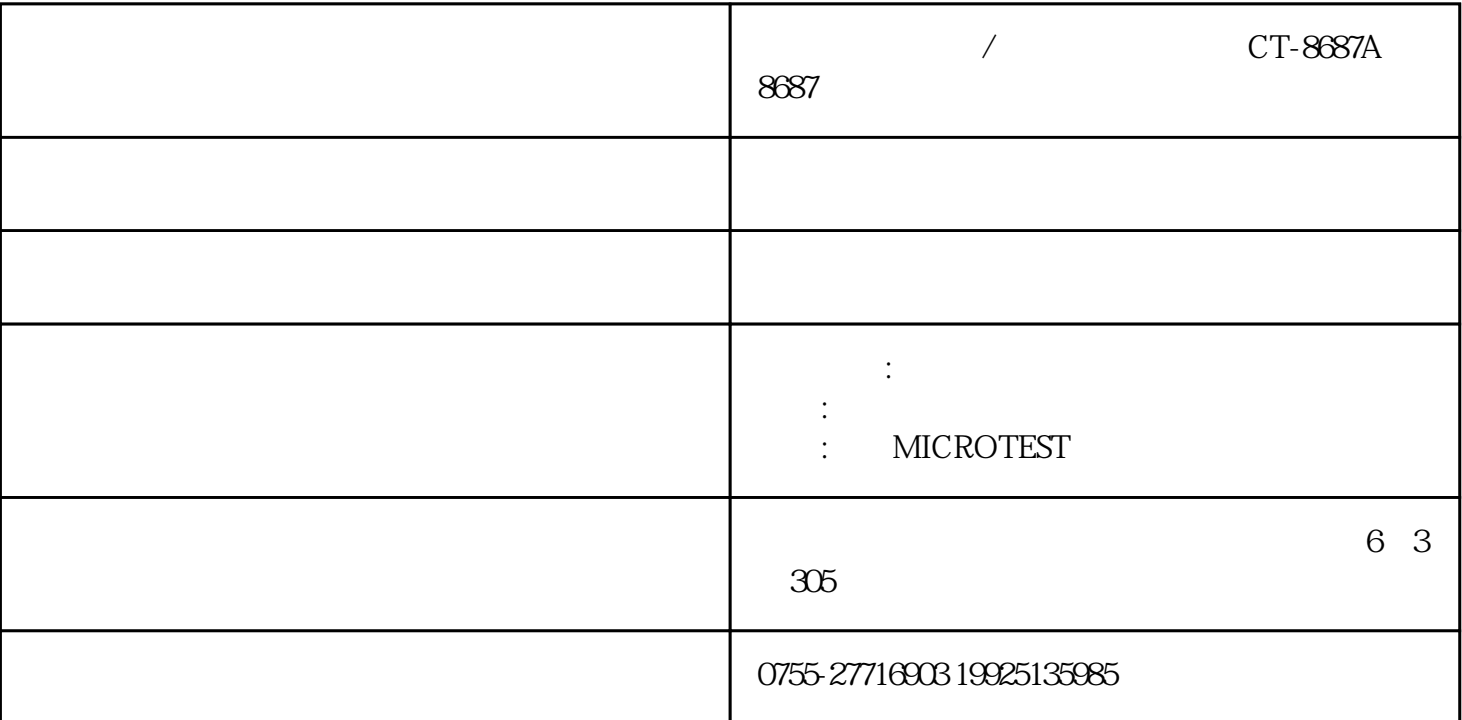

## ct-8691

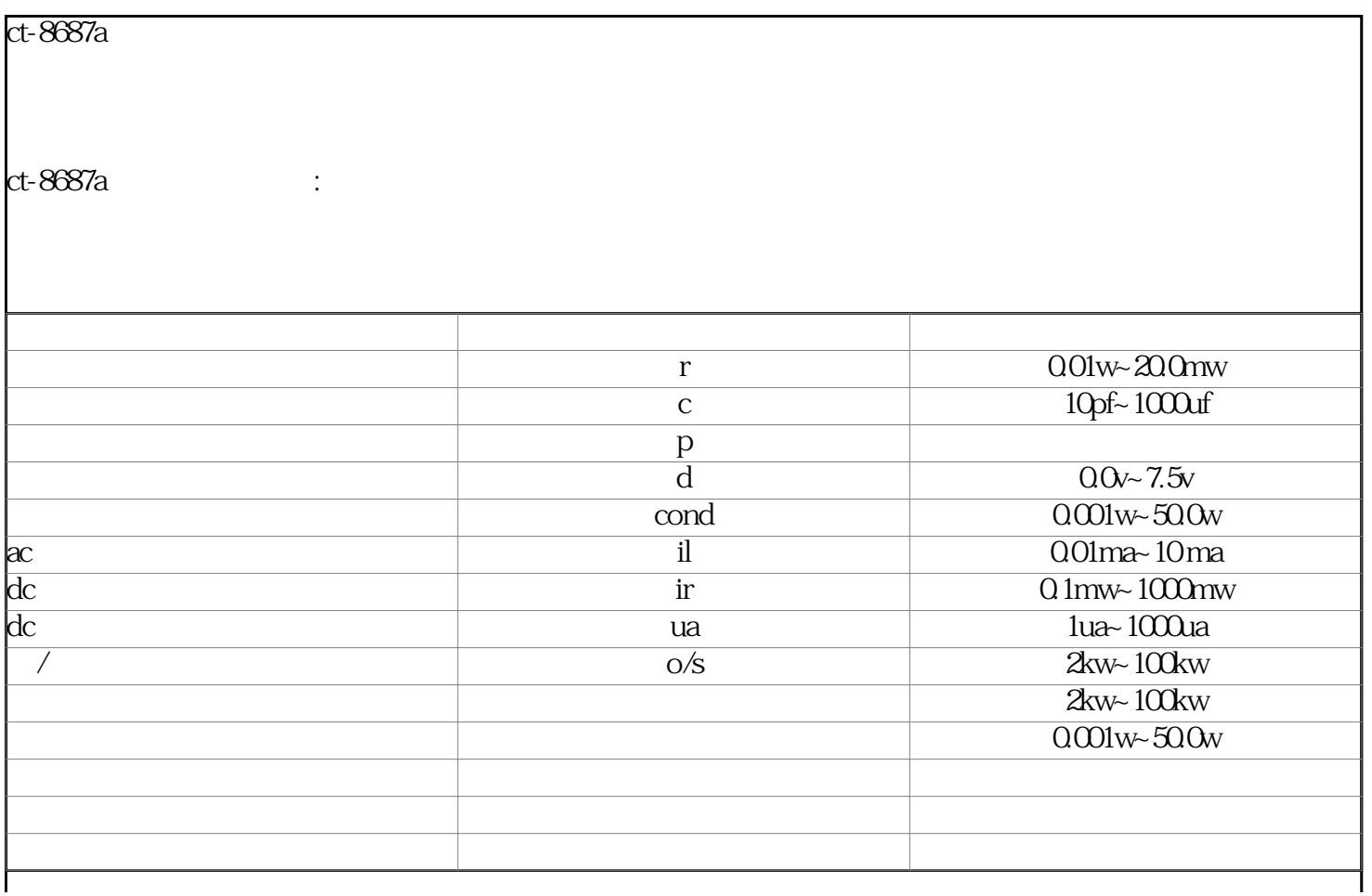

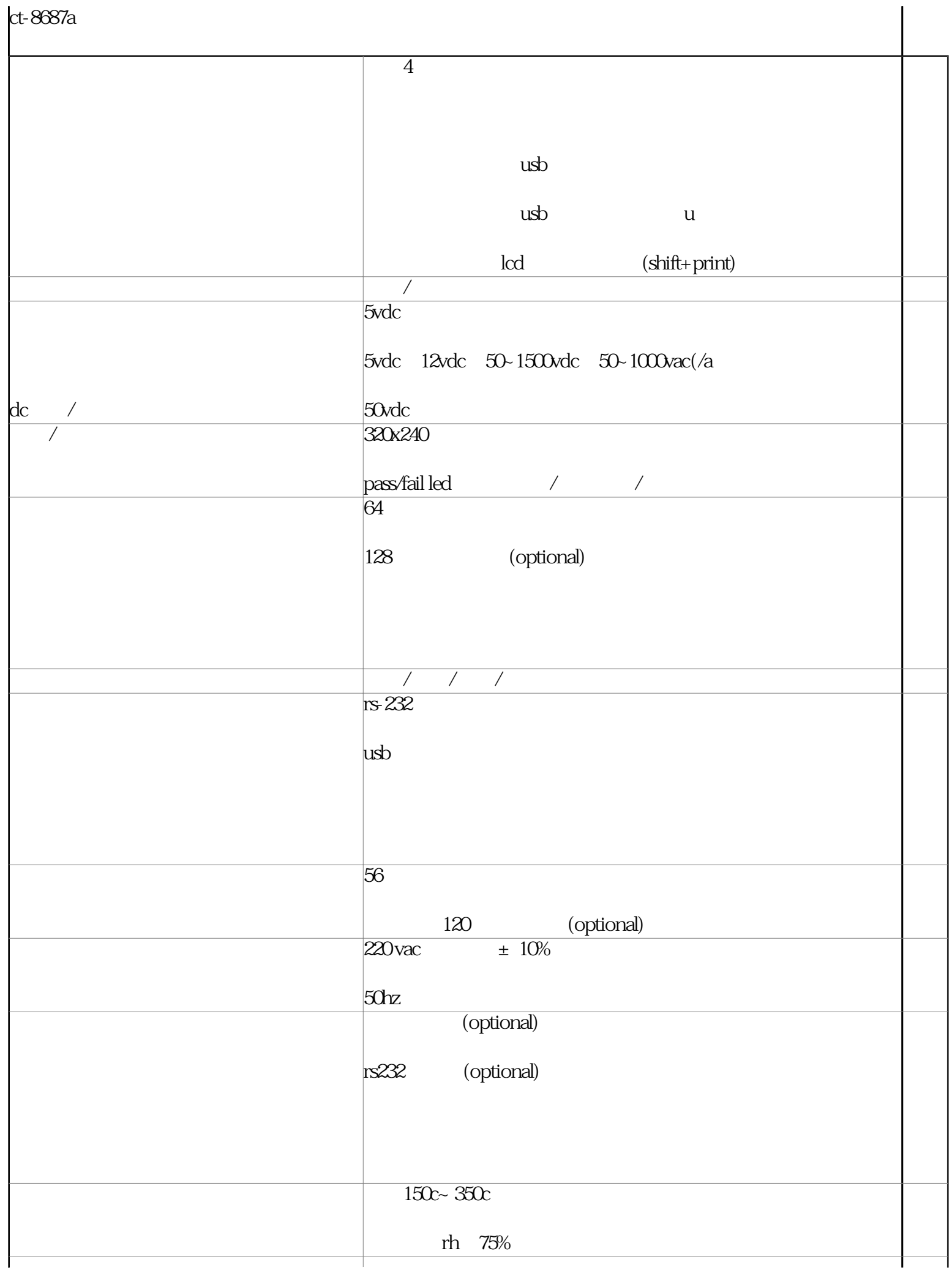

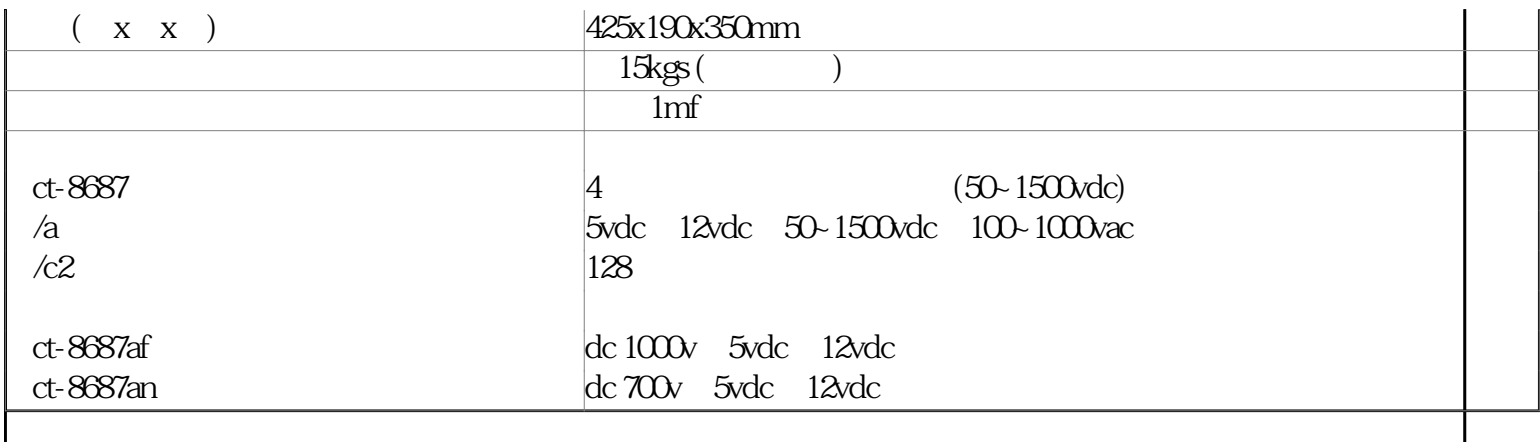

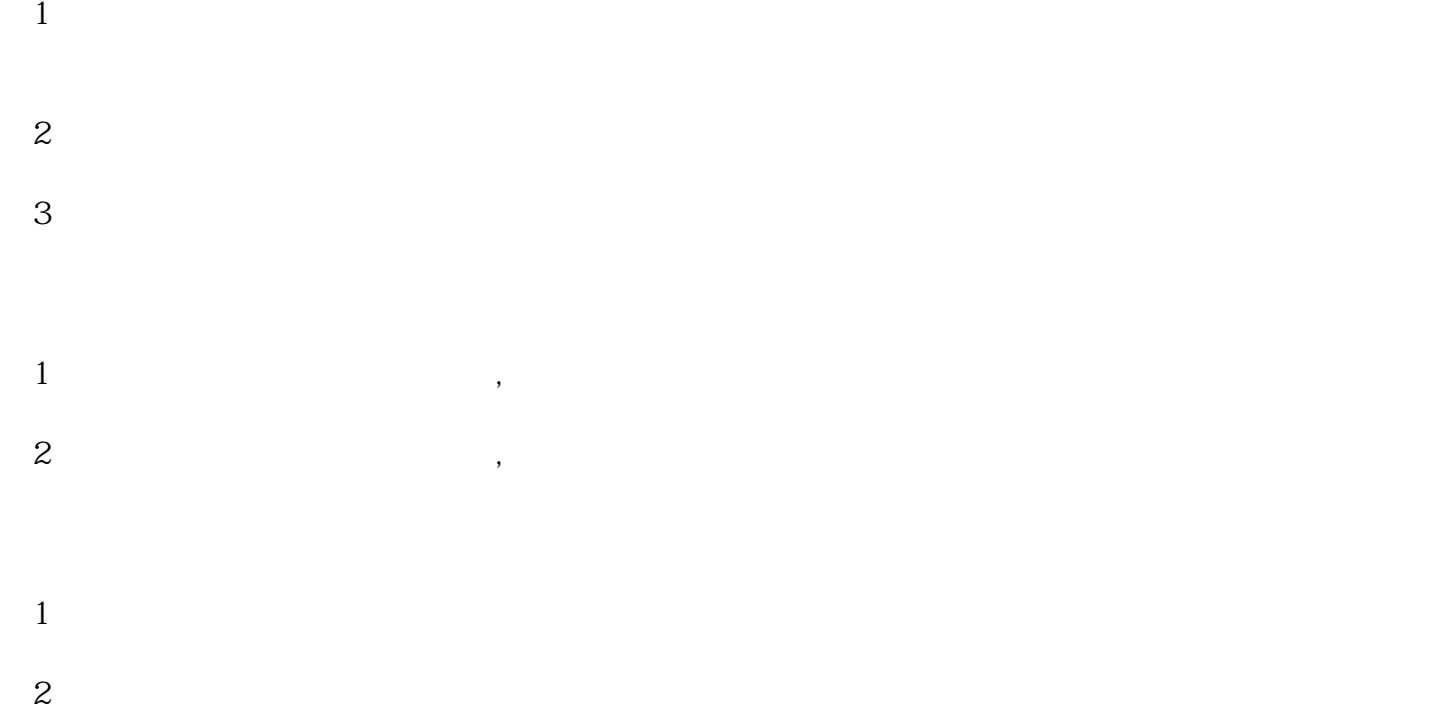

(3)排针

## ct-8681/ct-8683/ct-8685/ct-8687/ct-800/ct-900

 $2-4$ 

- 2 [ ] [ ] [ ] [ ]
- 3 [enter]
- 4  $[test]$  [exit]
- 5 [shift]

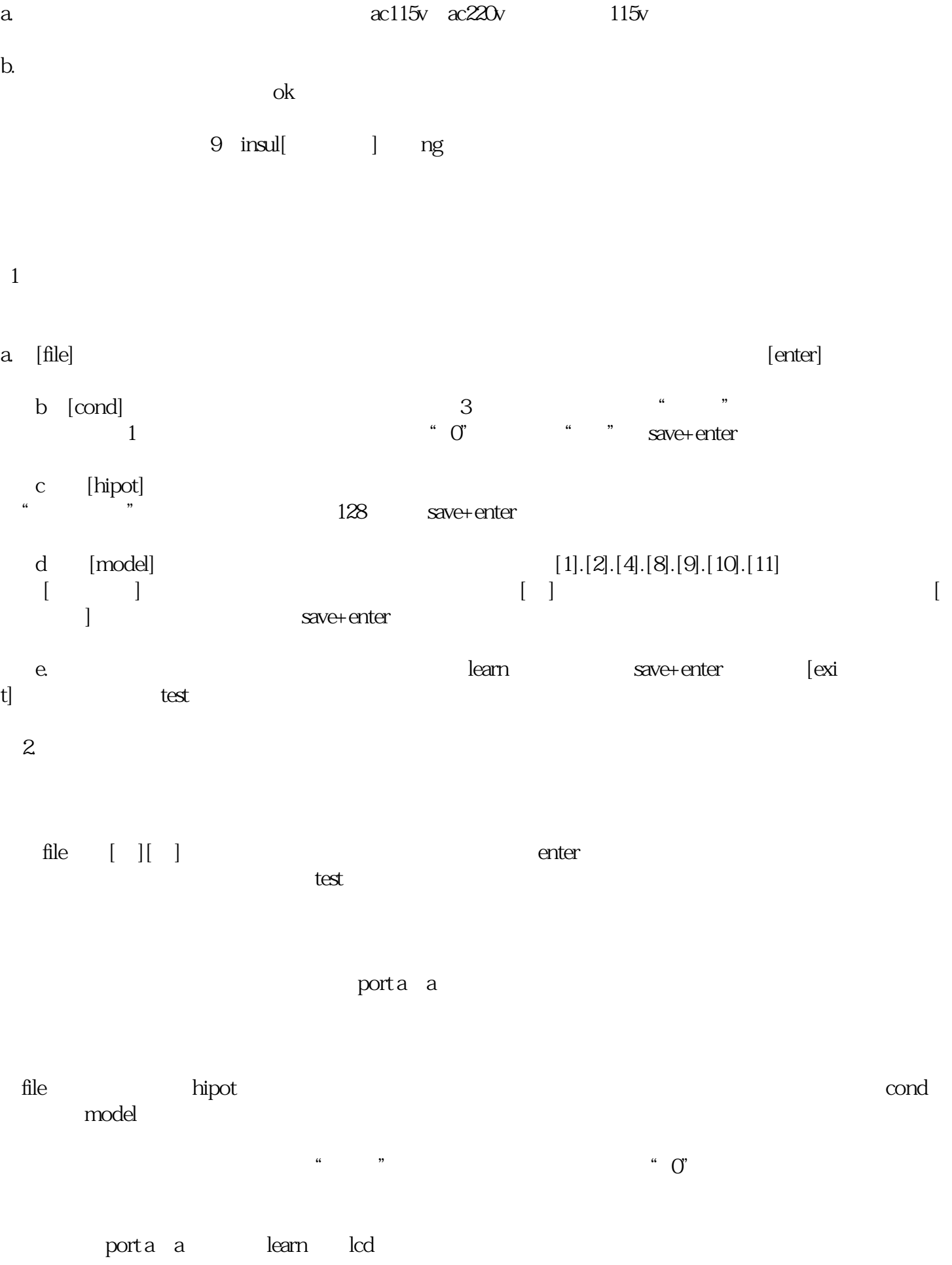

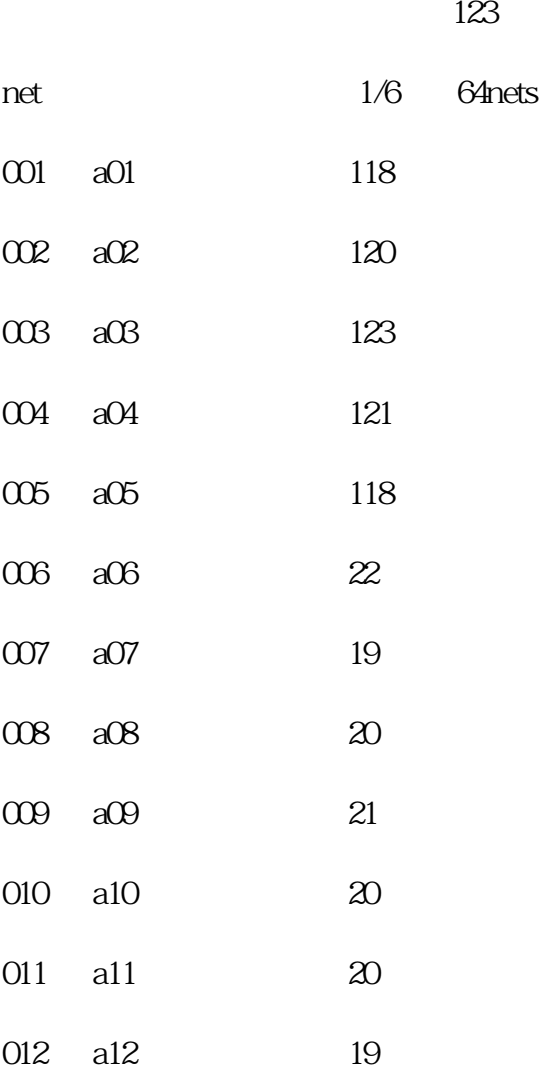

## 1. file

- 2. cond.hipot
- 3.在model键中进入测试模式设定画面,线材种类设定为"点测",按learn键  $\alpha$  a01 and  $\alpha$ <sup>"</sup> 探针接触(黄线显示a02),按s1学习,再接触(白线显示a03)按s1键学习…….可如此多点点测学习,学 习完毕再按s4"完成"键,lcd将显示上述画面和最后点测点位(如a07)再按enter键存档,按exit键跳离 test  $*$  64  $\infty$  $\omega$ (约20~120之中间值),再按learn键lcd即显示出: 123 net 1/1 Gnets

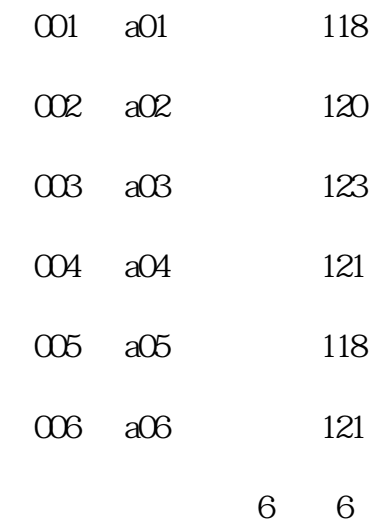

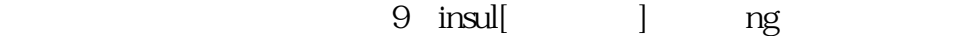

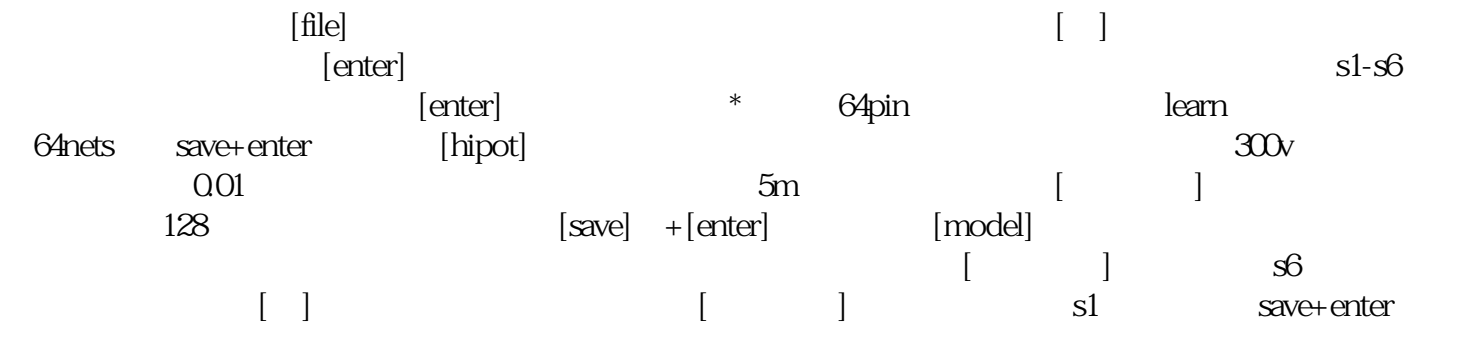

learn empty save+enter exit test

external microtest, and microtest ct-8687A CONDQ01 50.000 0.1%, 100 KW 50/60 HZ 14 kg 425×190×350 mm 115/230